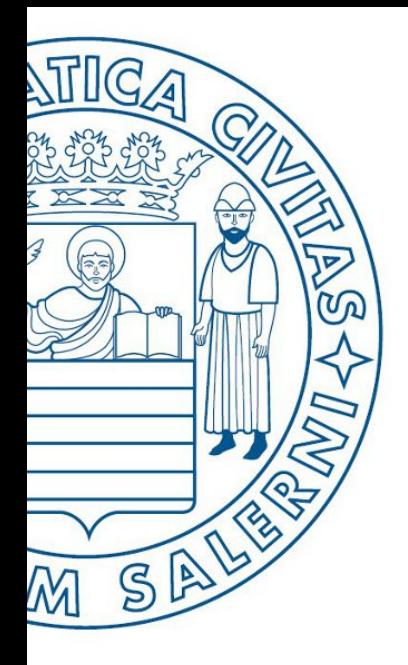

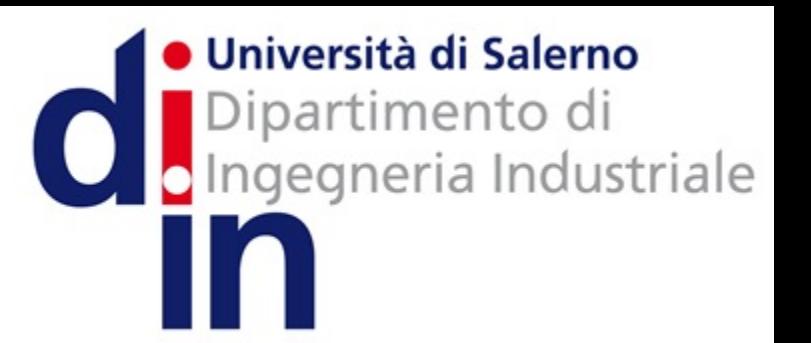

UNIVERSITÀ DEGLI STUDI DI SALERNO

# Fondamenti di Informatica

Metodo alternativo per salvare i diagrammi di flusso

Prof. Arcangelo Castiglione A.A. 2016/17

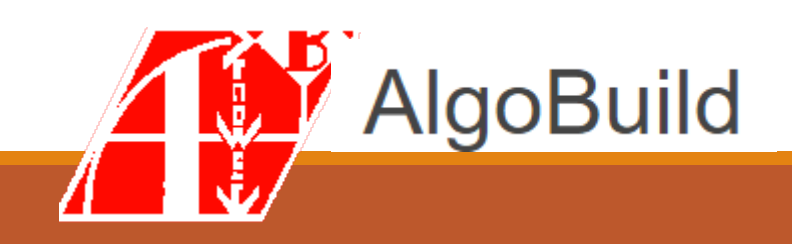

### Importante

**N.B. Non chiudere AlgoBuild (e il diagramma di** flusso che si intende salvare) finché non è stata ultimata la procedura di salvataggio che verrà **mostrata di seguito!**

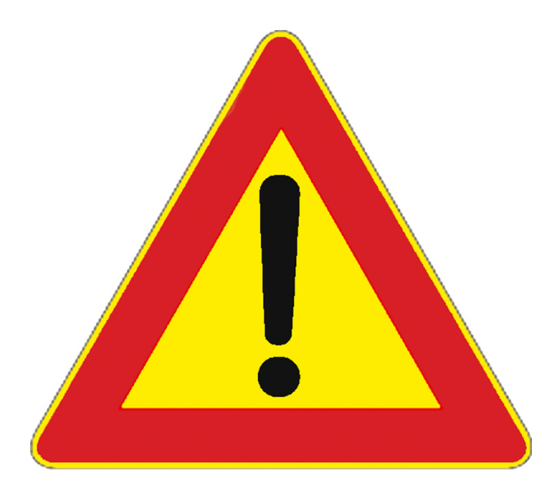

### Diagramma di flusso da salvare  $-1/4$

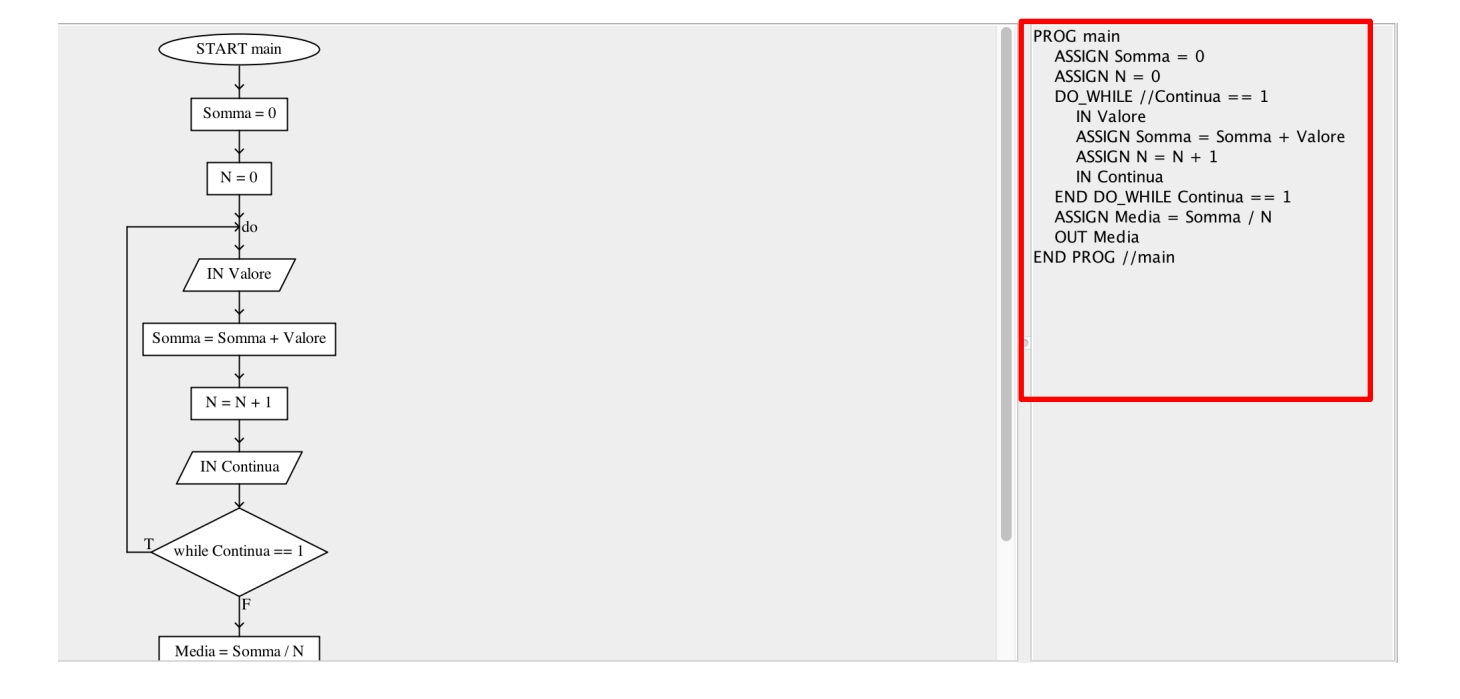

### Diagramma di flusso da salvare  $- 2/4$

- Selezionare tutto lo pseudo-codice
	- Il modo più semplice per farlo è quello di cliccare in un qualsiasi punto dello pseudocodice, **premendo** poi **contemporaneamente** i tasti ctrl ed A (su sistemi operativi Microsoft Windows)
		- Su sistemi operativi Mac OS i due tasti da premere contemporaneamente sono **cmd** ed **A**

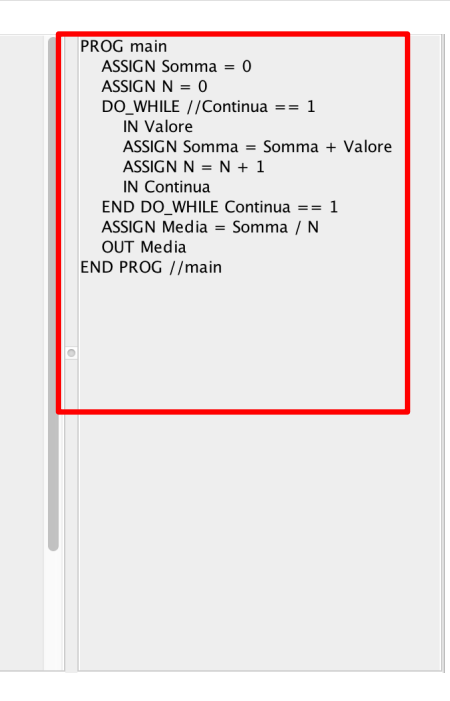

### Diagramma di flusso da salvare  $-3/4$

- Selezionare tutto lo pseudo-codice
	- Il modo più semplice per farlo è quello di cliccare in un qualsiasi punto dello pseudocodice, **premendo** poi **contemporaneamente** i tasti ctrl ed A (su sistemi operativi Microsoft Windows)
		- Su sistemi operativi Mac OS i due tasti da premere contemporaneamente sono **cmd** ed **A**

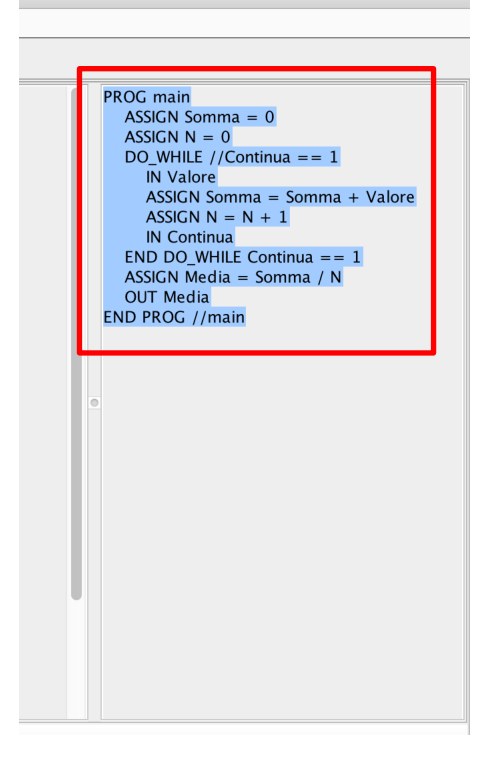

## Diagramma di flusso da salvare  $-4/4$

- Selezionare tutto lo pseudo-codice
	- Il modo più semplice per farlo è quello di cliccare in un qualsiasi punto dello pseudocodice, **premendo** poi **contemporaneamente** i tasti ctrl ed A (su sistemi operativi Microsoft Windows)
		- Su sistemi operativi Mac OS i due tasti da premere contemporaneamente sono **cmd** ed **A**
	- Dopo aver selezionato lo pseudo-codice, **premere contemporaneamente** i tasti **ctrl** e **C** (su sistemi operativi Microsoft Windows)
		- Su sistemi operativi Mac OS i due tasti da premere contemporaneamente sono **cmd** e **C**

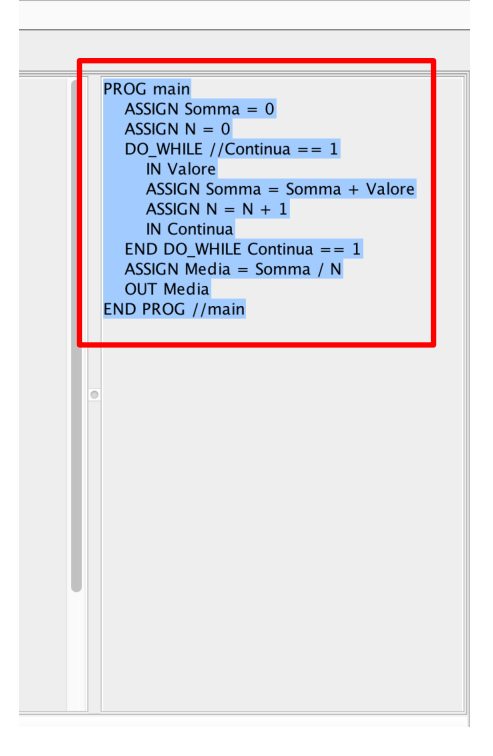

# Salvataggio dello pseudocodice mediante Blocco note

- Avviare il programma **Blocco note** (su sistemi operativi Microsoft Windows)
	- Oppure **TextEdit** su sistemi operativi Mac OS
- Spostarsi col cursore del mouse all'interno del **Blocco Note**
- **Premere contemporaneamente** i tasti **ctrl** e **V**
	- Su sistemi operativi Mac OS i due tasti da premere contemporaneamente sono **cmd** e **V**

```
Senza nome - Blocco note
File Modifica Formato Visualizza ?
PROG main
  ASSIGN Somma = 0ASSIGN N = 0DO WHILE //Continua == 1
    IN Valore
    ASSIGN Somma = Somma + Valore
    ASSIGN N = N + 1IN Continua
  END DO WHILE Continua == 1
  ASSIGN Media = Somma / N
  OUT Media
END PROG //main
```
### Rimozione degli spazi relativi all'indentazione

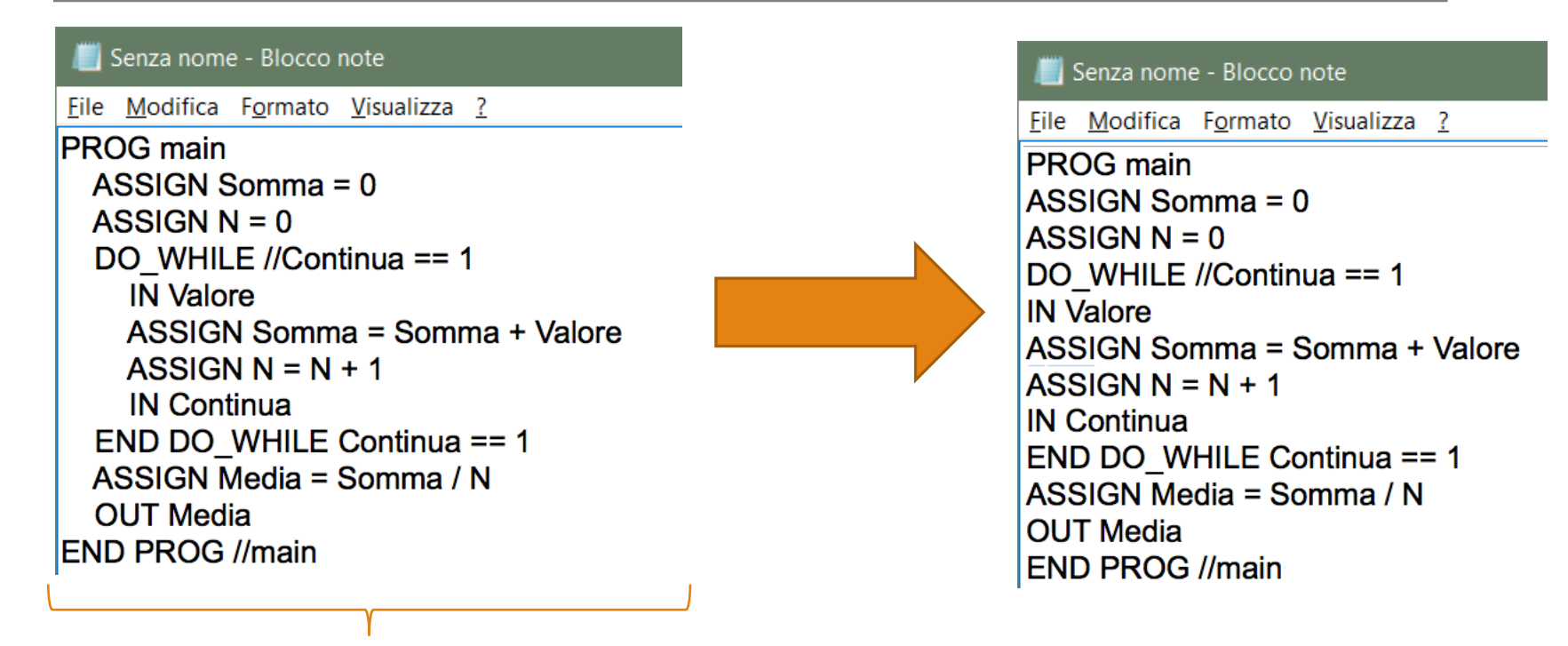

#### **Rimuovere completamente le indentazioni**

#### **N.B. Assicurarsi che non ci sia nessuno spazio prima di ciascuna istruzione!**

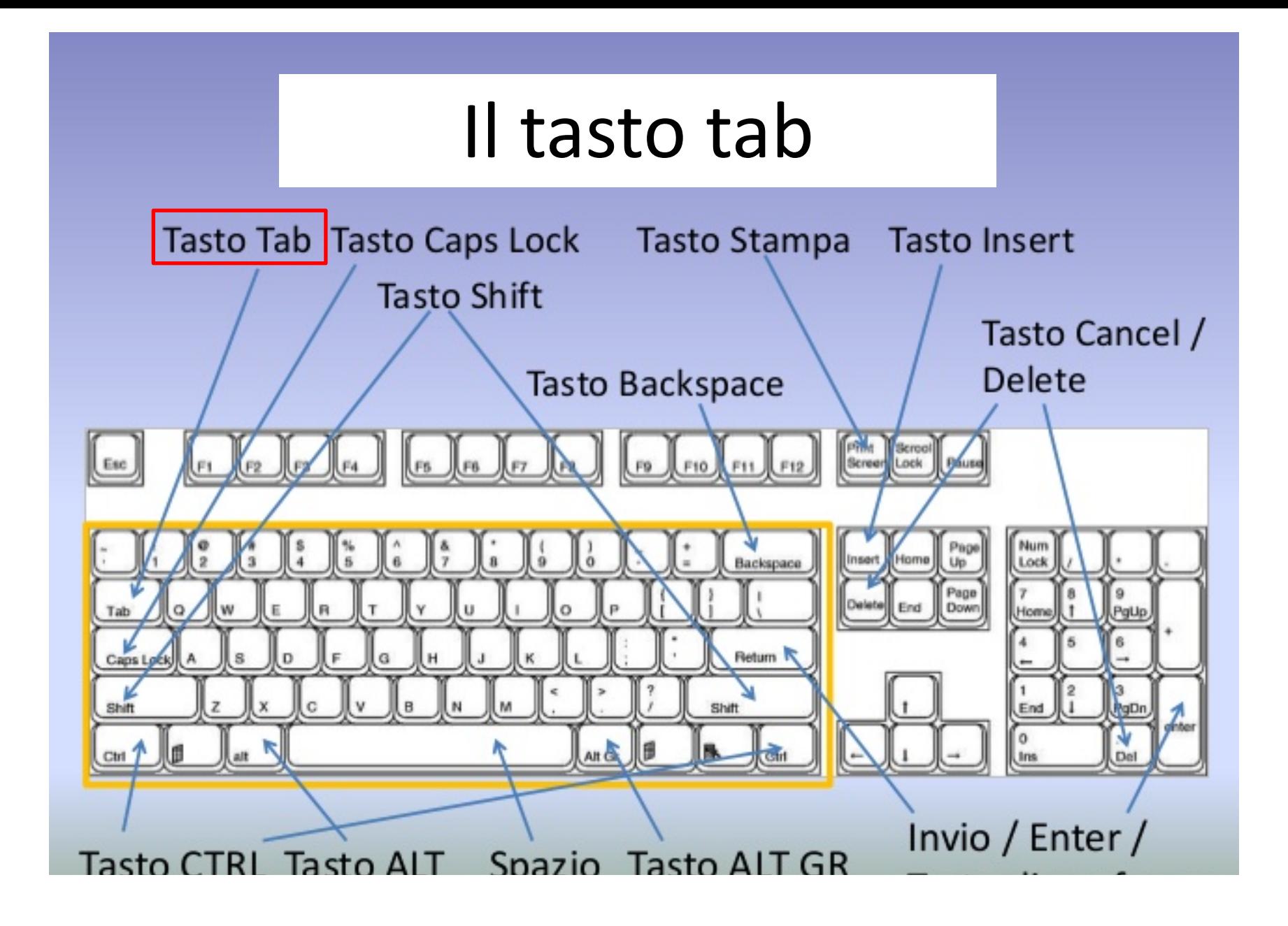

### Il tasto tab

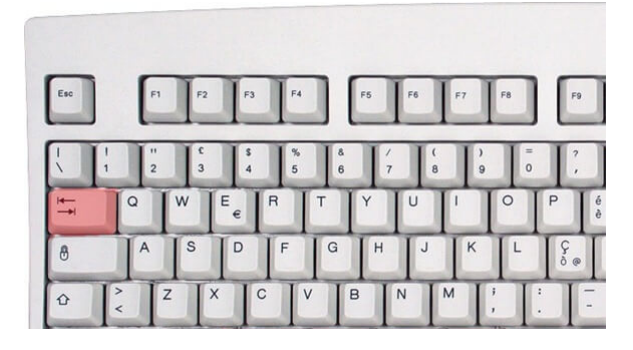

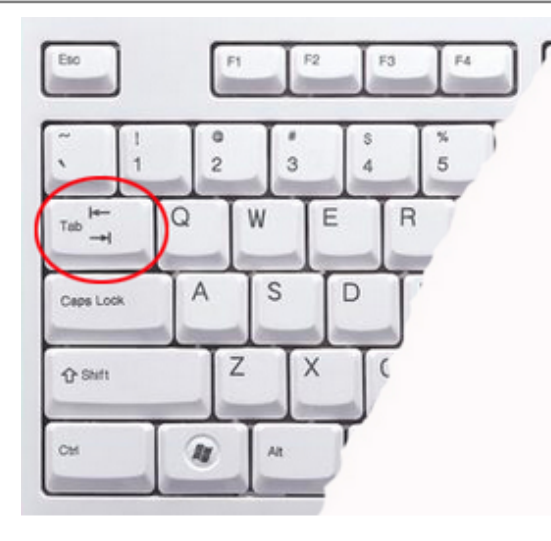

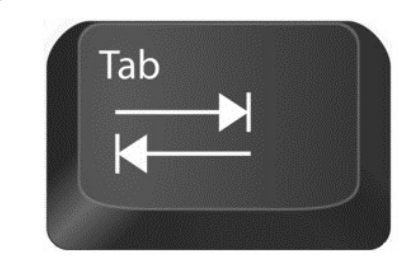

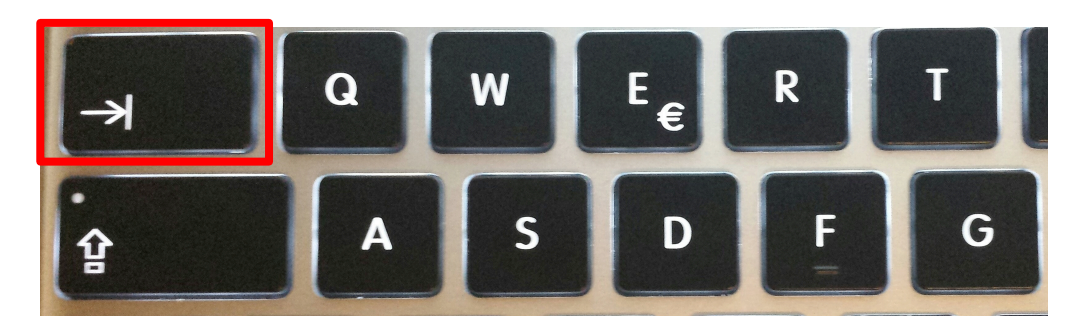

### Indentare lo pseudo-codice usando il tasto tab  $-1/3$

PROG main ASSIGN Somma =  $0$ ASSIGN  $N = 0$ DO WHILE //Continua ==  $1$ **IN Valore** ASSIGN Somma = Somma + Valore ASSIGN  $N = N + 1$ **IN Continua** END DO\_WHILE Continua ==  $1$ ASSIGN Media = Somma / N **OUT Media** END PROG //main

**(a)**

#### Senza nome - Blocco note

File Modifica Formato Visualizza ?

**PROG main** ASSIGN Somma  $= 0$ ASSIGN  $N = 0$ DO WHILE //Continua == 1 **IN Valore** ASSIGN Somma = Somma + Valore ASSIGN  $N = N + 1$ **IN Continua** END DO WHILE Continua == 1 ASSIGN Media = Somma / N **OUT Media END PROG //main (b)**

Indentare (b) in maniera identica a come è indentato **(a)**, usando per l'indentazione il **tasto tab.** Vediamo come…

# Indentare lo pseudo-codice usando il tasto tab  $-2/3$

### • Nel **Blocco note**

- Posizionarsi col cursore del mouse all'inizio di ciascuna istruzione
- Premendo una volta il tasto tab viene creato un livello di indentazione
- Premendo due volte il tasto tab vengono creati due livelli di indentazione
- $\cdot$  E così via...

**Tasto tab premuto una volta -> Tasto tab premuto una volta -> Tasto tab premuto una volta -> Tasto tab premuto due volte -> Tasto tab premuto due volte -> Tasto tab premuto due volte -> Tasto tab premuto due volte -> Tasto tab premuto una volta -> Tasto tab premuto una volta -> Tasto tab premuto una volta ->** 

**PROG main** ASSIGN Somma  $= 0$ ASSIGN  $N = 0$ DO WHILE //Continua == 1 **IN Valore** ASSIGN Somma = Somma + Valore ASSIGN  $N = N + 1$ **IN Continua** END DO WHILE Continua == 1 ASSIGN Media = Somma / N **OUT Media END PROG //main** 

# Indentare lo pseudo-codice usando il tasto tab  $-3/3$

- Una volta indentato lo pseudo-codice
	- Salvare il file contenente lo pseudo-codice, nel seguente modo
		- 1. Cliccare su Salva con nome... dal menu File
		- 2. Digitare il **nome del file tra virgolette, comprensivo di estensione .bfc** 
			- Ad Esempio: **"nome.bfc"**
		- 3. Cliccare su Salva

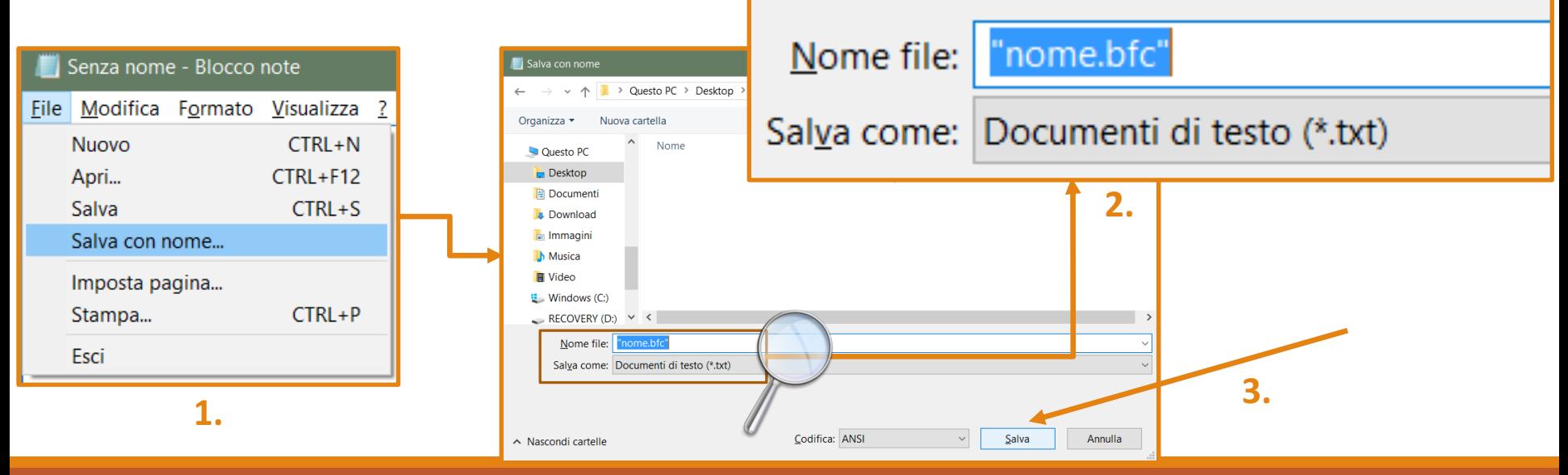